## UC Worldcue<sup>®</sup> Program

## Getting Started with Worldcue<sup>®</sup> Mobile

The UC Worldcue® program was developed exclusively through our partnership with Crisis24, Integrated Risk Management experts, and provides you access to the benefits of the Worldcue Mobile® app

- Alert notifications of threats in your vicinity and worldwide
- Threat intelligence on locations globally
- 24/7 Hotline to reach Chubb-AXA Global Travel Assistance at the touch of a button

## Login Instructions

To begin, download the Worldcue® Mobile App from either the Google Play Store or the App Store depending on your device.

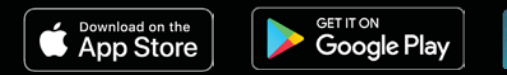

- 1. Once you register your UC travel by booking through the ConnexUC travel portal or in UC Away, you will receive a Welcome email from Crisis24.
- 2. Open the Welcome email and select Activate Your Account. Selecting this link will take you to a page that will allow you to create your password.
- 3. Open the app, select Sign In, and enter your newly created credentials.
- 4. For the full experience enable Notifications and Location Services and set your preferences. You are now ready to go.

**CRISIS**